# Kofax Kapow

Release Notes

Version: 10.2.0.2

Date: 2017-10-24

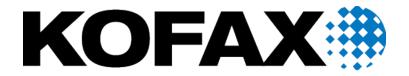

### © 2017 Kofax. All rights reserved.

Kofax is a trademark of Kofax, Inc., registered in the U.S. and/or other countries. All other trademarks are the property of their respective owners. No part of this publication may be reproduced, stored, or transmitted in any form without the prior written permission of Kofax.

# **Table of Contents**

| Chapter 1: About This Release                                | 4 |
|--------------------------------------------------------------|---|
| Version information                                          | 4 |
| System requirements                                          | 4 |
| New features                                                 | 4 |
| Device Automation robot building improvements                | 5 |
| New Device Automation steps and capabilities                 | 5 |
| Security features                                            | 6 |
| Chapter 2: Known Issues                                      | 7 |
| Device Automation variable state is not updated in web robot | 7 |
| Display scaling on devices can displace selection            | 7 |
| Accented characters cannot be input on Linux                 | 7 |
| Device Automation does not work when RoboServer is on RedHat | 7 |
| Names with underscores are not displayed correctly           | 8 |
| Mapping name "local" cannot be used                          | 8 |
| Tab titles are truncated                                     | 8 |
| Management Console can stall                                 | 8 |
| Expression editors can become unresponsive                   | 8 |
| No title in some applications                                | 8 |
| Offset in the Automation Device view                         | 8 |

### Chapter 1

# **About This Release**

The release notes give you late-breaking information about Kofax Kapow 10.2.0.2. Please read this document carefully, as it contains information that is not included in other Kofax Kapow documentation.

### Version information

The version number for this Kofax Kapow product is 10.2.0.2.

To verify the version number, do the following.

- In Design Studio go to Help > About.
- In Management Console look for the version number in the top left corner near the product name.

# System requirements

For Kofax Kapow requirements, see "System Requirements" in *Kapow Installation Guide*. For the latest changes in system requirements, see *Technical Specifications* on the Kofax website at <a href="https://www.kofax.com">www.kofax.com</a>.

### New features

The following are the new features of this release. They are also mentioned in the individual sections below.

- Automation Device management in a robot
- Expression editor in Device Automation
- · Reusable finders
- · Nine-grid image finder and extraction of dynamic text in image finders
- · Freeze tree step
- · Project-based authentication in Password Store

# Device Automation robot building improvements

#### Reusable finders

Once you define a finder in the Device Automation workflow, you can reuse it multiple times in the workflow by using the previous finder or referencing a finder by its name. You can also copy and paste a finder.

#### **Expression editor**

When creating and editing the workflow in Device Automation, you can use expressions to define properties for steps. The Expression editor helps you write and evaluate expressions by providing:

- · Auto completion
- · Real-time validation
- Expression evaluation
- · Highlighting of error location in expressions
- · Context help
- · Ability to copy values from result view

#### Dynamic reference to a device

Instead of creating Management Console-based device mappings, you can use a dynamic reference in the Device Automation step and specify all connection parameters within the Device Automation workflow.

#### User experience improvements

Kapow 10.2 contains many improvements in the Device Automation workflow interface including, but not limited to:

- · Support for multiple undo and redo actions
- · Zoom in and zoom out in the Automation Workflow view
- · Ability to extract the tree as XML

### New Device Automation steps and capabilities

#### **Device management**

With a new Device Action step, you can perform the following actions on a device from the Device Automation workflow.

- · Suspend: Suspends the device.
- Shutdown: Stops the service.
- · Restart: Stops and starts the service.
- · Lock Screen: Locks the screen on the remote device.
- Restart Machine: Restarts a computer running the Device Automation Service.
- Shutdown Machine: Shuts down a computer running the Device Automation Service.

#### Advanced image finder

A new Nine-Grid Image finder provides flexible image extraction and text recognition. You can find and precisely select an area in the image and extract dynamic text from images.

#### Connect to device using RDP

You can connect to Automation Devices using a Remote Desktop Protocol (RDP) connection.

#### Freeze tree step

Use this step to freeze the application tree refresh in the Device Automation Editor when executing steps in the workflow. This step can help you greatly increase performance while executing cyclic operations on static windows, such as tables, spreadsheets, forms, and the like.

# Security features

#### **Password store improvements**

The improved Password Store is project aware and offers increased granular access. You can set up separate configurations of your store to protect your production environment from interruption and downtime while developing and testing robots. An access log is added to record user activities in the Password Store.

#### **CredSSP security for the Lock Screen feature**

Kapow supports network level authentication for the Device Automation Lock Screen feature by implementing the Credential Security Support Provider protocol (CredSSP). The Lock Screen feature helps you run robots while the device screen is locked. Added CredSSP support also provides network level authentication for the RDP connection in the Open step.

#### Multi-forest LDAP support

Kapow supports multi-forest LDAP integration, which gives you the ability to specify several connections to LDAP directories.

#### Webkit supports SSPI and GSS

Kapow supports Basic, Digest, NTLM, and Negotiate security protocols. For Windows systems, Kapow uses the Security Support Provider Interface (SSPI) to provide security services to calling applications. For Unix, Kapow uses the Generic Security Service API (GSS-API) libraries for Negotiate protocol and developed proprietary NTLM support implementation.

#### **TLS/SSL** communication in terminals

Kapow supports TLS/SSL communication in terminals by integrating **stunnel**.

### Chapter 2

# **Known Issues**

This chapter contains information about potential issues that you may encounter while using Kofax Kapow 10.2.0.2. The workarounds are provided, as applicable.

# Device Automation variable state is not updated in web robot

In Design Studio the initial execution of the Device Automation step caches the state of the returned variables, and the cached variables are not updated when the Device Automation step is updated. Changing the Device Automation step does not refresh the cached variable state.

**Workaround:** Re-execute the entire robot to update the variable values returned from the Device Automation step.

# Display scaling on devices can displace selection

If VMware is used for hosting remote devices, text and icon scaling can displace selections in some applications, leading to unexpected behavior of robots using Device Automation.

**Workaround:** Change display scaling to 100% on automation devices. For example, to change display scaling on Windows 7 go to **Control Panel > Display** and select 100% as the scaling factor.

### Accented characters cannot be input on Linux

Accented characters using a dead key cannot be input on Linux.

### Device Automation does not work when RoboServer is on RedHat

Device Automation does not work if RoboServers are hosted on computers running RedHat-based Linux.

Workaround: Use other Linux distributions or Windows servers.

# Names with underscores are not displayed correctly

Names with underscores are not displayed correctly in drop-down lists.

Workaround: Do not use names with underscores.

### Mapping name "local" cannot be used

Device Automation mapping name "local" cannot be used – it is a reserved name.

### Tab titles are truncated

Total length of Tab titles in the Device Automation editor (including spaces and dashes) truncates after 32 characters.

# Management Console can stall

An incorrectly configured logdb database might cause Management Console to stall indefinitely.

**Workaround:** Double-check the configuration settings of the logdb database before running Management Console.

### Expression editors can become unresponsive

Expression editors become unresponsive if zeroes are added after the following characters: "\$1".

# No title in some applications

In Device Automation editor, applications opened via "Run as Administrator" can be seen but they do not have an application title.

### Offset in the Automation Device view

When using Windows 10 in combination with VMware for Device Automation, the rendering in the Automation Device view might be offset.

Workaround: Use VirtualBox, or run the VMware on another Windows version.